**Instrukcja obsługi Waga sklepowa Basic Count**

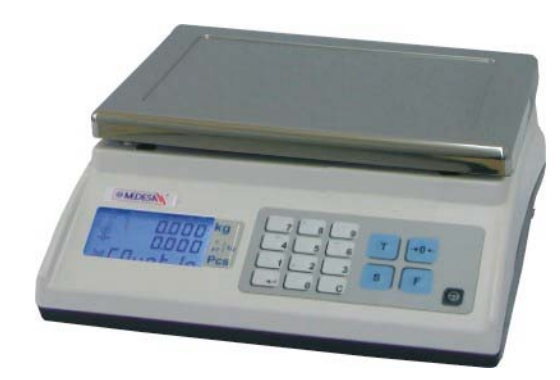

Basic Count PL

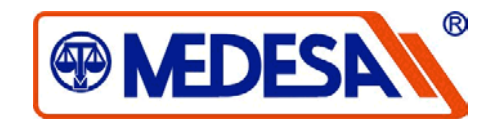

**®MEDESA** 

Medesa Sp. z o.o. Ul. Taborowa 14, 02-699 Warszawa tel. +48 (22) 644-95-79 (-80) (-83) (-84) fax: +48 (22) 644-95-82 e-mail: medesa@medesa.com.pl www.medesa.com.pl

Wersja 2.0

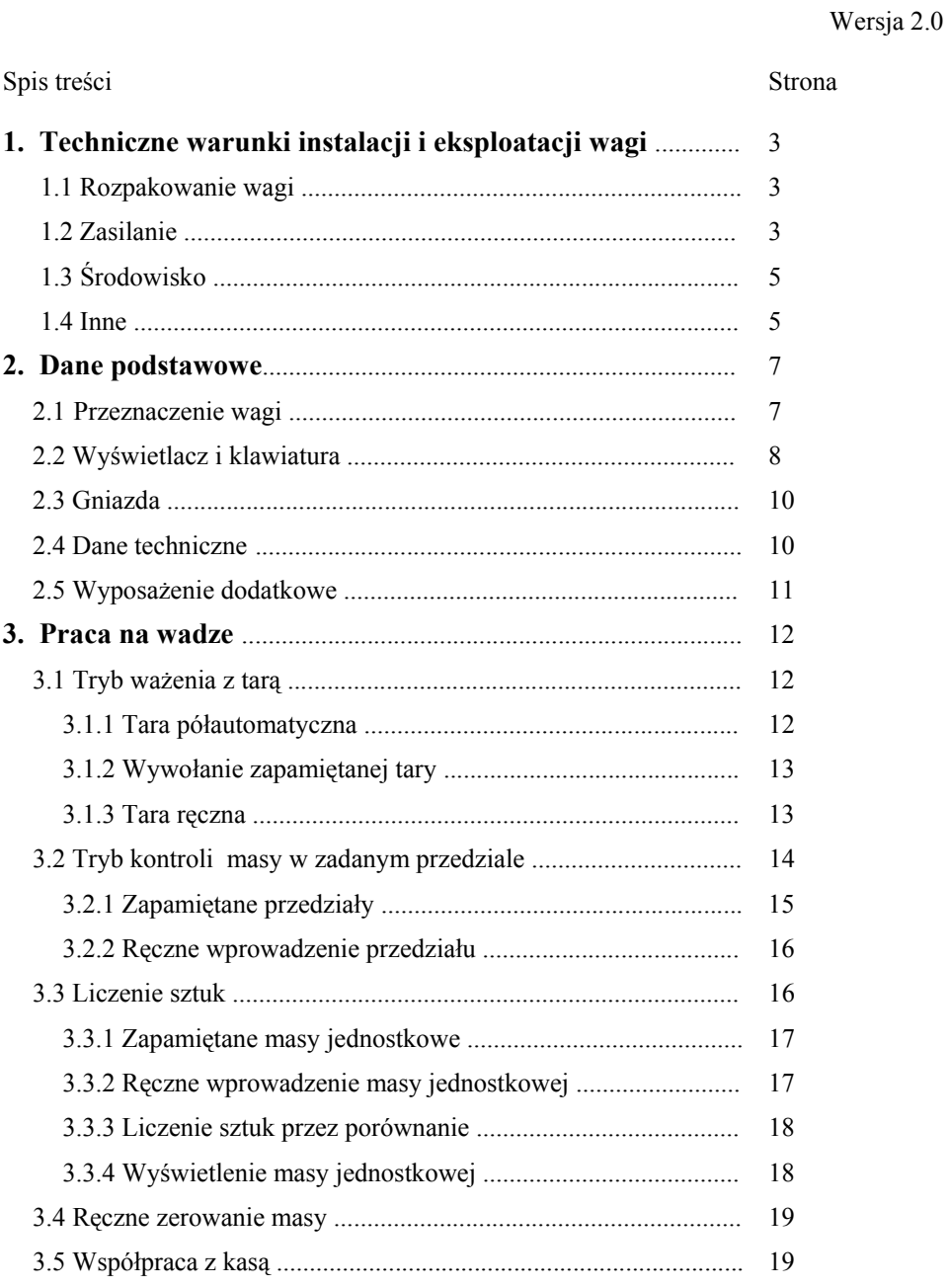

40

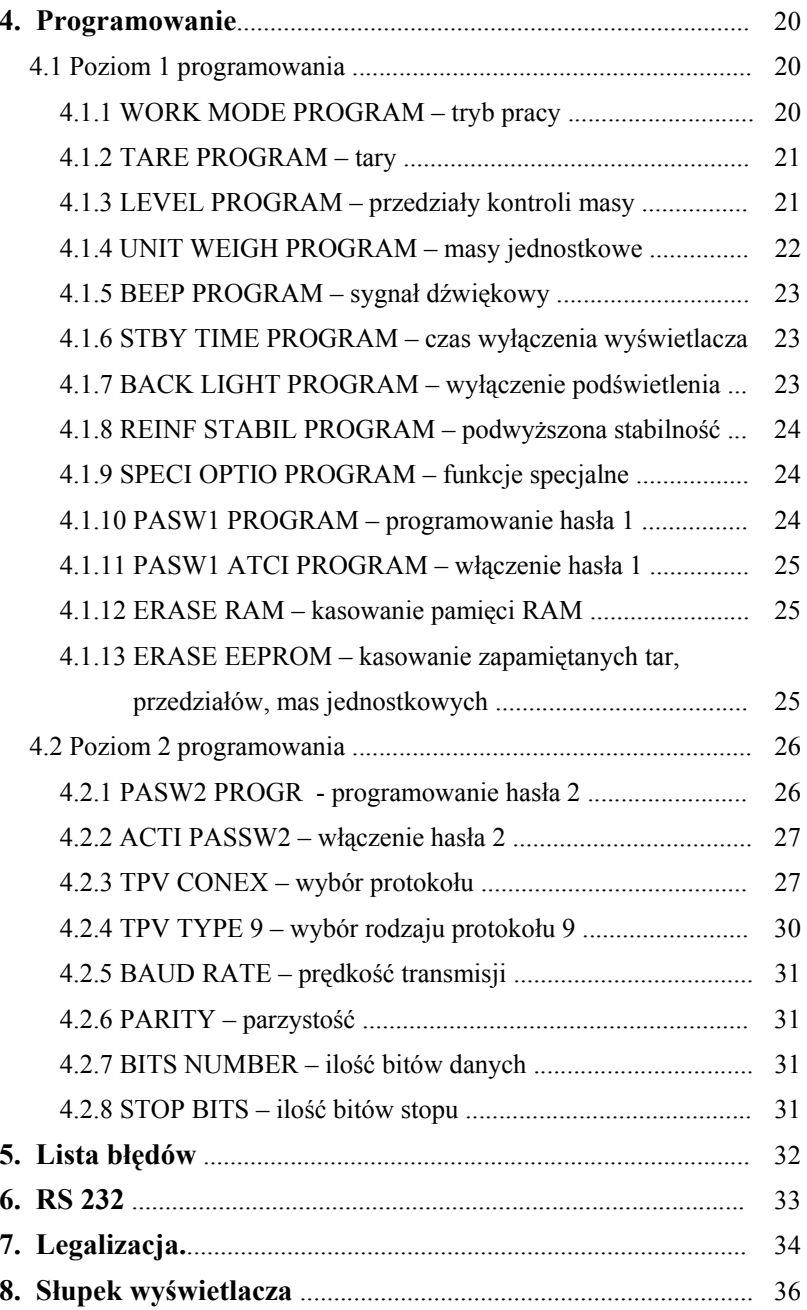

# **1. Techniczne warunki instalacji i eksploatacji wagi**

### **1.1 Rozpakowanie wagi**

- • Jeżeli waga jest z dodatkowym wyświetlaczem na słupku (opcja na zamówienie), to należy wyjmować ją z pudełka ostrożnie, bo podstawa wagi jest połączona ze <sup>s</sup>łupkiem wyświetlacza tylko przewodem. . Sposób montażu słupka przedstawia p. 8 Słupek wyświetlacza.
- •*Uwaga: Nie podnoś wagi trzymaj ąc j <sup>ą</sup> za słupek lub szalkę.*

#### **1.2 Zasilanie**

• Waga jest zasilana z zasilacza zewnętrznego 12 V lub akumulatora wewnętrznego 6 V, 10Ah.

W opakowaniu transportowym akumulator jest umieszczony osobno. Należy włożyć go do pojemnika pod szalk ą z lewej strony. Przy podłączaniu zwrócić uwagę na biegunowość podłączenia

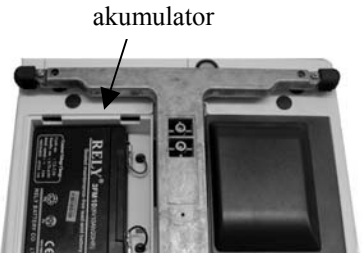

(czerwon ą ko ńcówkę do czerwonej i czarn <sup>ą</sup> do czarnej). W czasie podłączania nie wolno zewrzeć ko ńcówek akumulatora. Akumulator w nowej wadze może nie być<sup>w</sup> pełni naładowany, dlatego przy pierwszym włączeniu wagi przez kilka pierwszych godzin należy korzystać z zasilania sieciowego i naładować akumulator. Stan naładowania pokazuje wskaźnik **IIII**, Jeśli zaczyna mrugać to znaczy, że stan naładowania jest około 15 % maksymalnego.

•Do gniazdka zasilania w wadze wetknąć wtyk kabla zasilacza i zasilacz wetknąć w gniazdko sieci 230 V.

*W czasie późniejszej eksploatacji w przypadku jakiegokolwiek uszkodzenia zasilacza natychmiast odłączyć zasilacz od sieci i skontaktować się z serwisem.*

• Zaleca się korzystać z linii zasilającej używanej wyłącznie do wag i kas. Podłączenie wagi do linii zasilającej inne urządzenia z silnikami może spowodować, że urządzenia te będą zakłócały pracę wagi i niszczyły interfejs w wadze połączonej z kasą lub komputerem.

*Nie wolno podłączać ani rozłączać kabla od interfejsu wagi z włączonym zasilaniem*.

•Włączaj i wyłączaj wagę używając klawisza  $\bigoplus$ . Wyłączenie wymaga przytrzymania naciśnietego klawisza przez 3 sekundy. Po włączeniu waga testuje się wyświetlając najpierw oznaczenie programu wagi a potem kolejno cyfry od 0 do 9. *Trzeba pamiętać, że odłączenie zasilania sieciowego nie wyłącza wagi. Dlatego po zakończeniu pracy należy zawsze wyłączyć wagę klawiszem . Jeśli wagi nie wyłączymy tym klawiszem, to pracuje ona dalej zasilana z akumulatora, a to*

*prowadzi do niepotrzebnego wyładowania akumulatora*.

 W czasie eksploatacji wagi należy dbać o stan naładowania akumulatora. Nie dopuszczać do nadmiernego rozładowania posługując się wskaźnikiem naładowania na wyświetlaczu wagi. Jeśli wskaźnik zacznie migać, to znaczy że pozostał<sup>o</sup> około 15 % energii. Natychmiast podłączyć zasilanie sieciowe. Jeśli jest planowana przerwa w pracy wagi, odstaw ją z naładowanym akumulatorem. Po przerwie w pracy wagi dłuższej niż 3 miesiące, podładować akumulator podłączając wagę do sieci zasilającej.

•

# **8. Słupek wyświetlacza**

Montaż słupka wyświetlacza po transporcie wagi

- •Z podstawy wagi w miejscu mocowania słupka wyjąć zaślepkę gumow<sup>ą</sup>
- • Podnieś słupek i sprawdź, czy przewód nie jest skręcony. Słupek należy wprowadzić do otworu w podstawie wagi, z którego wychodzi przewód łączący i wyciągnąć przewód przez otwór po gumowej zaślepce
- • przymocować słupek od spodu dwoma śrubami (w wyposażeniu wagi razem z kluczem).
- •Przewód wepchnąć do wnętrza wagi. Zwrócić uwagę, aby nie został przycięty.
- •Włożyć na swoje miejsce gumową zaślepkę

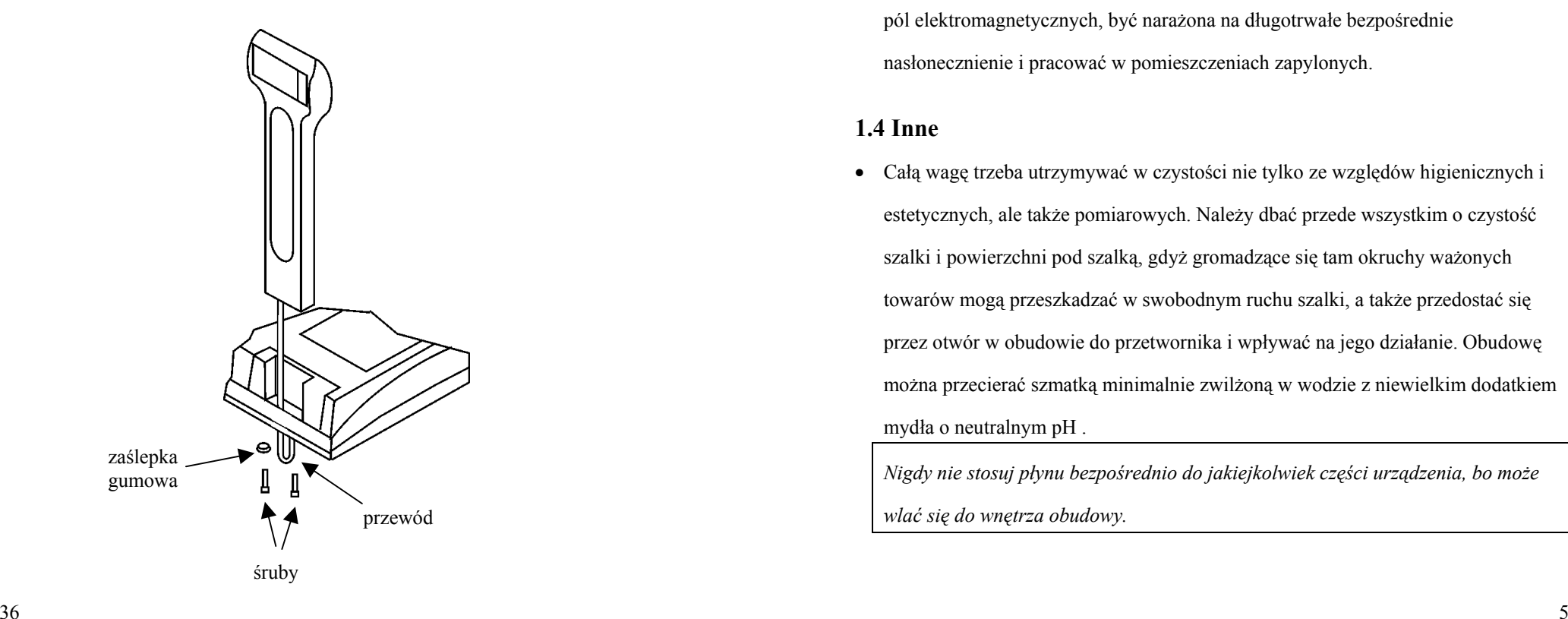

# **1.3 Środowisko**

• Waga może być eksploatowana w temperaturze od  $-10$  do  $+40$  °C i wilgotności do 85 % w atmosferze wolnej od substancji agresywnych.

Po gwałtownej zmianie temperatury otoczenia o więcej niż 5 °C (np. po transporcie wagi na mrozie wstawienie jej do ciepłego pomieszczenia).waga powinna się aklimatyzować przez 2 godziny przed włączeniem zasilania

- • W przypadku pracy w pomieszczeniu o podwyższonej wilgotności, ale w granicach podanych wyżej, zaleca się nie wyłączać zasilania wagi przez całą dobę (dotyczy to tylko zasilania sieciowego). Wagi nie może zmoczyć deszcz.
- • Waga nie może podlegać wstrząsom i wibracjom, pracować w pobliżu źródeł silnych pól elektromagnetycznych, być narażona na długotrwałe bezpośrednie nasłonecznienie i pracować w pomieszczeniach zapylonych.

## **1.4 Inne**

• Całą wagę trzeba utrzymywać w czystości nie tylko ze względów higienicznych i estetycznych, ale także pomiarowych. Należy dbać przede wszystkim o czystość szalki i powierzchni pod szalką, gdyż gromadzące się tam okruchy ważonych towarów mogą przeszkadzać w swobodnym ruchu szalki, a także przedostać się przez otwór w obudowie do przetwornika i wpływać na jego działanie. Obudowę można przecierać szmatką minimalnie zwilżoną w wodzie z niewielkim dodatkiem mydła o neutralnym pH .

*Nigdy nie stosuj płynu bezpośrednio do jakiejkolwiek części urządzenia, bo moż<sup>e</sup> wlać się do wnętrza obudowy.*

• Przed rozpoczęciem pracy wagę należy wypoziomować. W tym celu trzeba użyć śrub, które znajdują się na czterech rogach podstawy wagi. Poziomica znajduje się w obudowie na górze z tyłu szalki.

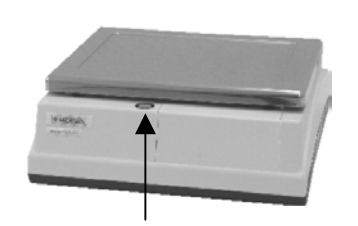

poziomica

- • Zaleca się odpowiednio często (najlepiej codziennie) kontrolować poprawność wskazań masy przez wagę używając do tego celu odważnika wzorcowego o wartości co najmniej 30 % zakresu ważenia (im większy, tym lepsza ocena dokładności ważenia). W przypadku zauważenia błędów wskazań większych od dopuszczalnych należy wagę natychmiast wycofać z użytkowania i skontaktować się z serwisem. Szczególnie ważne jest skontrolowanie wskazań masy po transporcie wagi przed rozpoczęciem eksploatacji.
- • W żadnych okolicznościach waga nie może być otwierana. Jeśli waga nie pracuje poprawnie lub jakiś przedmiot lub płyn dostanie się do środka, należy oddać ją do autoryzowanego serwisu.

*Uwaga: Nieprzestrzeganie warunków technicznych instalacji i eksploatacji wagi określonych w niniejszej instrukcji zwalnia producenta z jakiejkolwiek odpowiedzialności za prawidłowe funkcjonowanie wagi.*

Waga Basic Count z definicji nie jest towarem konsumpcyjnym w myśl Ustawy z dnia 27 lipca 2002 r. o szczególnych warunkach sprzedaży konsumenckiej oraz o zmianie Kodeksu cywilnego.

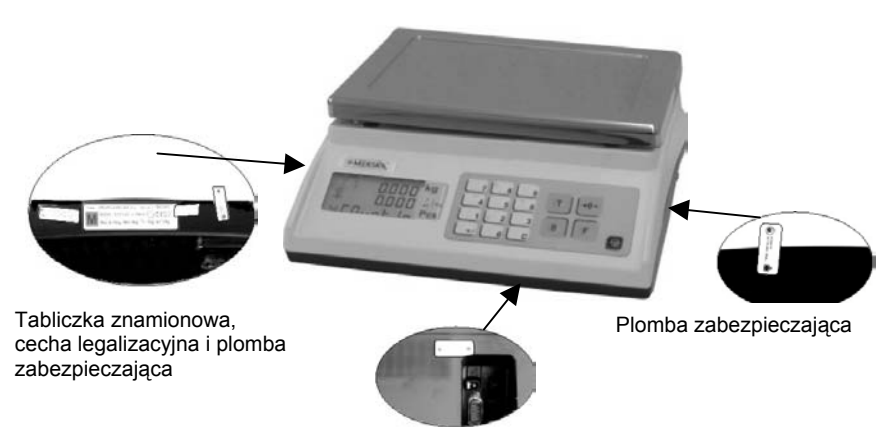

Plomba zabezpieczająca przycisk kalibracyjny od spodu wagi

# **7. Legalizacja**

Waga podlega obowi ązkowi legalizacji. Przed wprowadzeniem do obrotu jest poddana legalizacji typu WE. Legalizacja WE jest ważna przez 3 lata licz ąc od 1 stycznia roku następnego po roku, w którym ta legalizacja była dokonana. Po upływie ważności tej legalizacji lub po naprawie niszcz ącej plomby zabezpieczaj ące waga musi być poddana legalizacji ponownej. Okres ważności tej legalizacji wynosi 25 miesięcy licz ąc od pierwszego dnia miesi <sup>ą</sup>ca, w którym legalizacja została dokonana.

Główna cecha roczna jest przyklejana na tabliczce znamionowej a cechy zabezpieczaj ące uniemożliwiaj ą dostęp do wnętrza wagi.

Nieczytelność cechy legalizacyjnej, uszkodzenie plomb przekreśla legalizację i waga nie może być używana do chwili ponownego uzyskania legalizacji. Obowi ązek utrzymania wagi w stanie zalegalizowanym spoczywa na użytkowniku wagi. On też powinien utrzymać wagę w stanie zapewniaj <sup>ą</sup>cym jej właściwe wskazania.

Wagę do legalizacji ponownej zgłasza użytkownik lub na zlecenie użytkownika specjalizowany serwis. W Polsce uprawnienia do legalizacji ponownej maj ą Obwodowe Urzędy Miar.

Rozmieszczenie tabliczki znamionowej, cechy legalizacyjnej i plomb zabezpieczaj ących podaje poniższy rysunek.

## **2. Dane podstawowe**

#### **2.1 Przeznaczenie wagi**

Waga Basic Count jest wag ą wielofunkcyjn ą, która może pracować w 3 trybach:

- •Standardowe ważenie
- •Liczenie sztuk

• Określenie, czy masa ważonego towaru mieści się w założonej tolerancji. Waga jest wyposażona w jeden wyświetlacz, ale na życzenie może być montowany drugi – dla klienta. Do współpracy z kasami i terminalami POS służy interfejs komunikacyjny RS232. Wewnętrzny akumulator pozwala na pracę bez zasilania zewnętrznego do 150 godzin. Szalka foremkowa zamawiana dodatkowo ułatwia ważenie towarów mokrych i sypkich luzem.

Waga Basic Count znajduje zastosowanie przede wszystkim w placówkach handlowych różnej wielkości poczynaj <sup>ą</sup>c od bazarów poprzez małe i średnie sklepy aż do dużych obiektów. Tryb określania, czy masa towaru mieści się w założonej tolerancji, może być wykorzystany na liniach produkcyjnych lub w działach kontroli.

#### **2.2 Wyświetlacz i klawiatura**

### **Wyświetlacz**

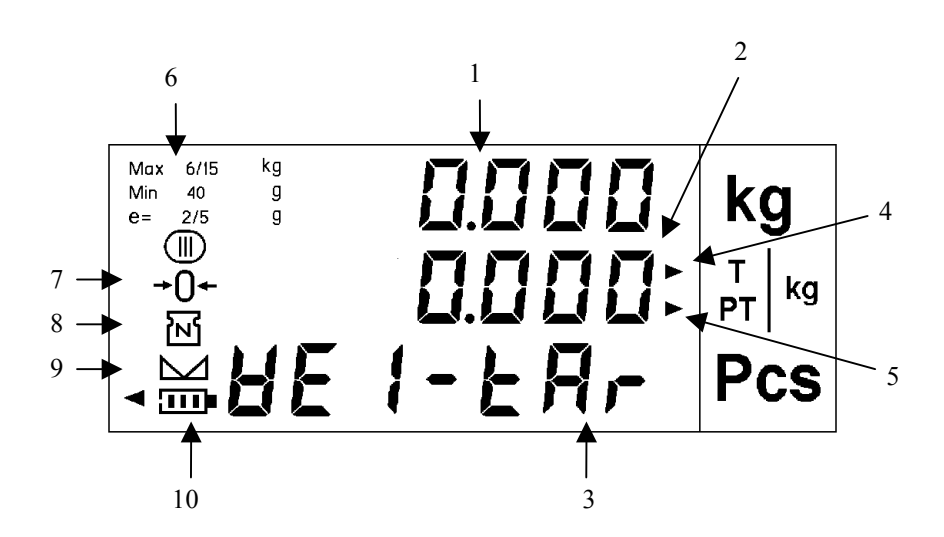

# **6. RS 232**

Wyprowadzenie sygnałów na złączu RS 232 jest zgodne z poniższym rysunkiem.

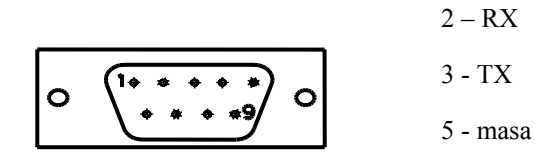

- 1.Wskazanie masy
- 2.Wskazanie tary
- 3.Opis trybu pracy
- 4.Wskaźnik rodzaju tary wskazuj <sup>ą</sup>cy tarę półautomatyczn ą **T|kg**
- 5.Wskaźnik rodzaju tary wskazuj ący tarę ręczn ą lub zapamiętan ą **PT|kg**
- 6.Parametry metrologiczne wagi
- 7.Wskaźnik zera masy
- 8.Wskaźnik włączonej tary
- 9.Wskaźnik stabilnej masy
- 10. Wskaźnik naładowania akumulatora

# **5. Lista błędów**

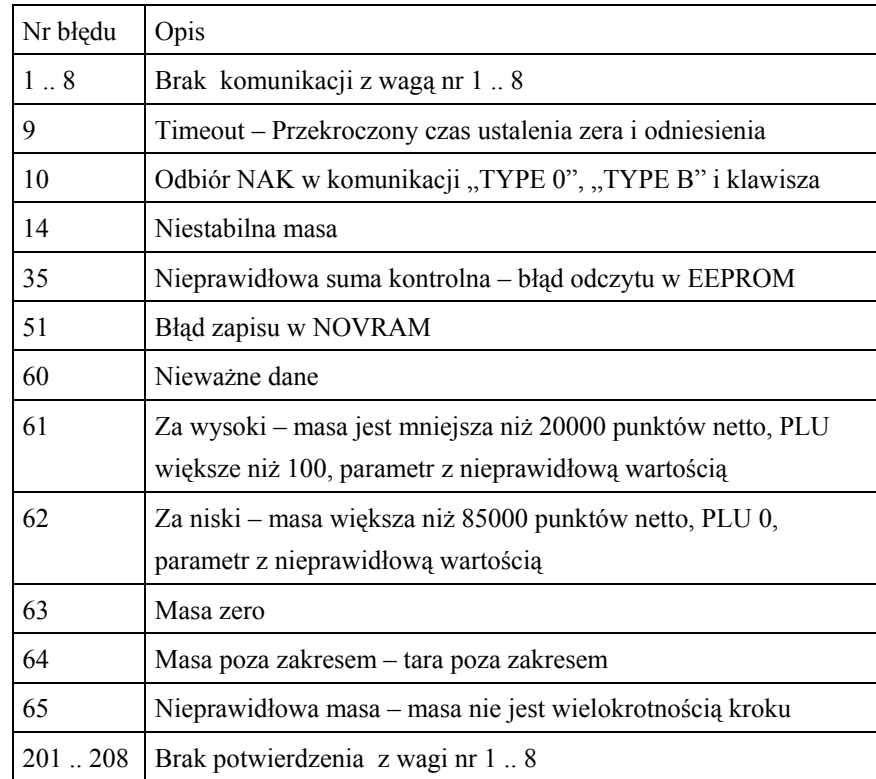

#### **Klawiatura**

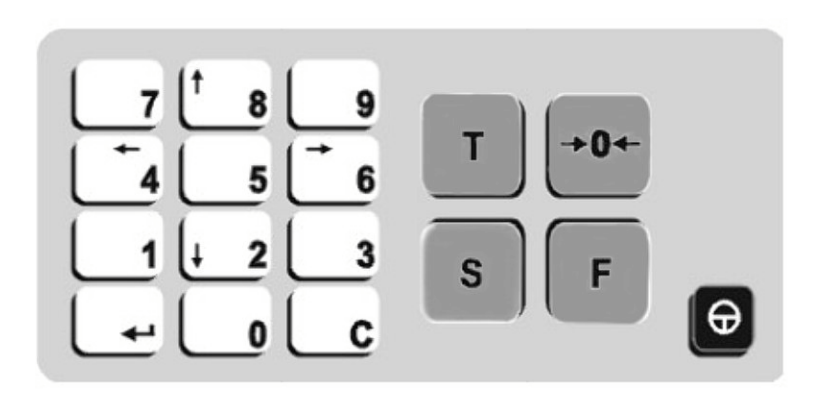

#### Funkcje klawiszy:

 $\Theta$  - Włączenie / wyłączenie zasilania. W celu wyłączenia trzeba przyciskać klawisz

przez 3 sekundy.  $\overline{\mathbf{0}}$  $\mathbf{9}$  - Klawisze numeryczne  $\frac{8}{12}$ , Wybór wśród zadanych wartości w programowaniu  $\overline{\bullet}$ 6,  $\overline{\bullet}$  - Zmiana opcji w menu programowania  $\mathbf{C}$  - Kasowanie - Wejście do menu lub zatwierdzenie wprowadzonych danych  $\overline{s}$  - Ręczne wprowadzenie wartości. Powrót do stanu ważenia  $\sqrt{\mathsf{T}}$  - Tara  $\sqrt{F}$  - Wywołanie zapamiętanych przedziałów i jednostkowych mas. Sekwencyjne wyświetlanie wartości górnej, dolnej i docelowej. Wejście w tryb liczenia sztuk przez porównanie.  $\mathsf{P}$ - Zerowanie wskazania masy

*Dane podstawowe Basic Count Programowanie Basic Count*

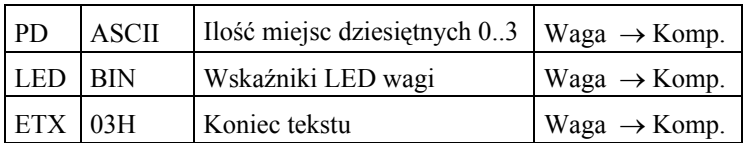

LED jest liczb ą binarn  $001$  a b c d e,

gdzie litery oznaczaj ą następuj ące wskaźniki LED:

- a znak ujemny
- b stała tara
- c netto
- $e zero$ .

W miejsce liter podstawia się "0", gdy wskaźnik się nie pali i "1", gdy wskaźnik pali się.

• P ECR7 - protokół stosowany w większości kas na polskim rynku i m.in. w kasach firm: Posnet, Innova, Novitus, Datecs, Sharp, Telestar/Elemis, Euro-Fis, Merkury,

Gigametr, Apollo, Dataproces przy zastosowaniu konwertera, Fasy, ELCOM Po naciśnięciu klawisza **WAD** waga zapamiętuje ustawienie i przechodzi do ustawień parametrów transmisji.

Wyjście z opcji bez zapamiętania ustawie ń klawiszem .

# **4.2.4 TPV TYPE 9 – wybór rodzaju protokołu 9 (tylko dla protokołu Elzabu)**

Klawiszami  $\left[\begin{array}{c} \bullet \\ \bullet \end{array}\right]$  i  $\left[\begin{array}{c} \bullet \\ \bullet \end{array}\right]$  wybrać rodzaj protokołu: BASIC

(podstawowy) lub EXTENDED (rozszerzony).

Po naciśnięciu klawisza <u>waga zapamiętuje</u> ustawienie i

przechodzi do następnych ustawie ń.

Wyjście z opcji bez zapamiętania ustawie ń klawiszem .

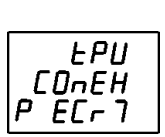

 $P$ r $E$ [ $L$ 

*GRS IC* 

### **2.5 Wyposa żenie dodatkowe**

Jako wyposażenie dodatkowe wagi Basic Count można zamówić:

• Drugi wyświetlacz – dla klienta. Może być zamontowany w podstawie wagi w ściance tylnej lub też na słupku

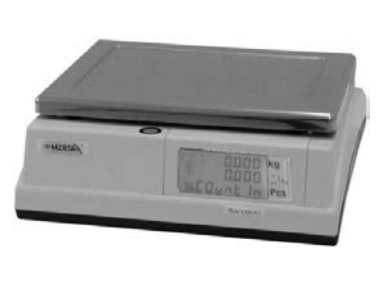

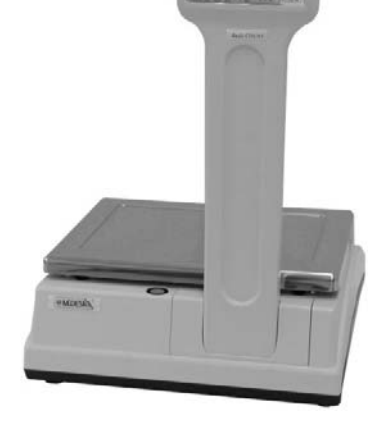

• Dodatkowa szalka w foremkowa kształcie małej wanienki nakładana na szalkę standardową.

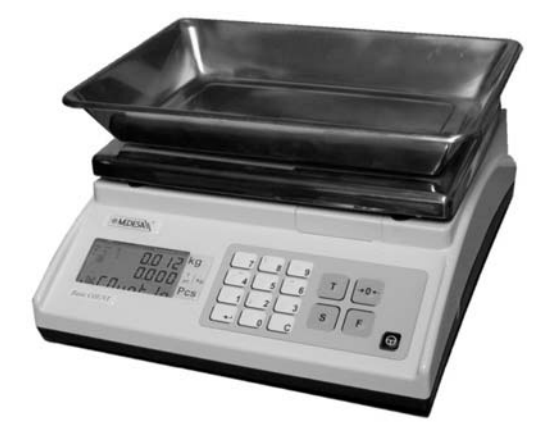

# P S100 – wskazanie masy czytane przez kasę i wysyłane w formie protokołu poniżej

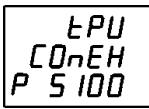

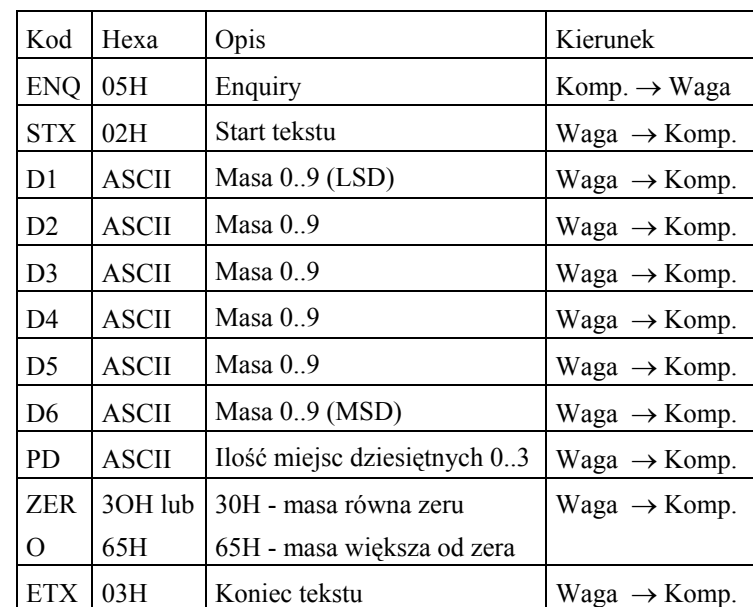

• P S100A – wskazanie masy czytane przez kasę i wysyłane w formie protokołu poniżej:

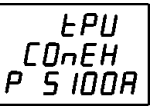

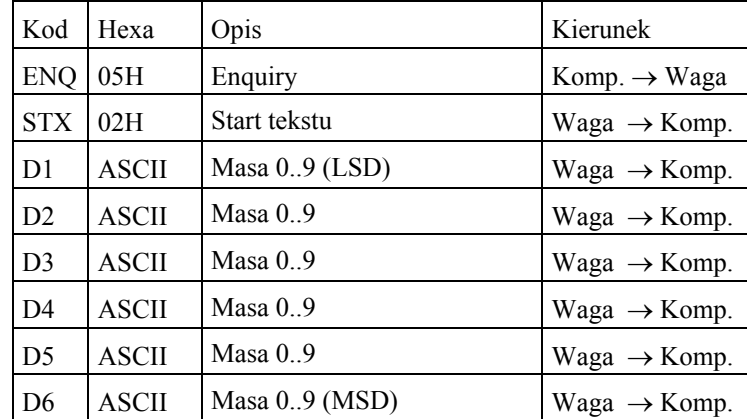

**3. Praca na wadze**

Waga może pracować w 3 trybach:

- •• Ważenie z tarą
- •Kontrola masy w zadanym przedziale
- •Liczenie sztuk

## **3.1 Tryb wa żenia z tar ą**

Tryb pracy należy uprzednio wybrać w menu programowania w opcji "WORK MODE PROGRAM".

W tym trybie waga wskazuje masę ważonego towaru i w razie potrzeby – tarę. Na najniższym polu wyświetlacza jest napis "WEI-TAR". 0000

Tarę można wprowadzić na 3 sposoby:

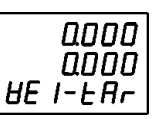

- •półautomatycznie,
- •<sup>r</sup>ęcznie na klawiaturze numerycznej
- •wywołać tarę zapamiętan ą.

Jednocześnie można używać jednego rodzaju tary. Np., jeśli została zastosowana tara półautomatyczna nie można wywołać tary zapamiętanej. Należy najpierw skasować tarę półautomatyczn ą.

#### **3.1.1 Tara półautomatyczna**

Połóż opakowanie na szalce i naciśnij klawisz  $\boxed{\mathbf{I}}$ . Jeśli obciążenie jest stabilne, waga zostanie wytarowana – wskazanie masy wyzeruje się i zapali się wskaźnik $\frac{N}{N}$  Wartość tary jest wyświetlana na środkowym polu ze wskaźnikiem rodzaju tary

TPV 11 (Protokół MIPEL)

P ECR1 (Protokół ECR 1) SH 457P (Protokół Symulacji kodu kreskowego) T PPI (Protokół PPI) S6500 (Protokół Samsung 6500) T SD (Protokół TISA bez dzisiętnych) T CD (Protokół TISA z dziesiętnymi) W CR (Protokół przesłania masy) P QRN (Protokół QUORION) P S100 (Protokół ENQ S100) PS100A (Protokół ENQ S100A) P ECR7 (Protocolo ECR 7)

Zaleca się wybór protokołów pokreślonych, dobrze znanych na polskim rynku z poprzednich wag Medesy. Szczegółowy opis połącze ń, ustawie ń konfiguracyjnych kasy i wagi można znaleźć w pliku "Połączenia Kas z Wagami Medesy". Plik jest do pobrania ze strony www.medesa.com.pl w zakładce Serwis > Pliki do pobrania > Komunikacja.

- • TPV 9 – protokół stosowany w kasach Elzab. W protokole tym rozróżniane s ą z kolei 2 typy: BASIC – podstawowy i EXTEND - rozszerzony
- • P ECR1 – protokół symuluj ący czytnik kodów kreskowych i wysyłaj <sup>ą</sup>cy sygnał w formacie

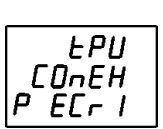

**LPU**  $CDnEH$ 

#### 2 7 L L L L L D D D D D X CR LF

gdzie L - kod towaru, D - masa, X – suma kontrolna, CR – powrót karetki, LF przesuw linii

Wykorzystywany jest w połączeniu np. z kasami firmy Sharp.

wskazującym "T|kg". Wartość tary można zwiększać powtarzając procedurę dla

cięższych opakowa ń aż do osi ągnięcia wartości maksymalnej tary.

Nastepne naciśniecie  $\boxed{\mathbf{I}}$  przy masie netto równej zeru spowoduje zablokowanie tary. Wskaźnik rodzaju tary miga. Kolejne naciśniecie  $\Box$  odblokuje tare.

Tara jest kasowana automatycznie po usunięciu wszystkich obciążeń z szalki, jeśli nie jest zablokowana. Przy zablokowanej tarze należy usunąć z szalki wszystkie tarowane obciążenia i nacisnąć  $\boxed{\mathsf{T}}$ 

#### **3.1.2 Wywołanie zapamiętanej tary**

Waga może zapamiętać 20 tar.

Połóż ważony towar razem z opakowaniem na szalce. Wprowadź numer tary na klawiaturze numerycznej (waga powinna być obciążona) i naciśnij  $\boxed{\phantom{a}}$ . Wskazanie masy zmniejszy się o wartość tary i zapali się wskaźnik  $\vert M \vert$ . Wartość tary jest wyświetlana na środkowym polu ze wskaźnikiem rodzaju tary wskazującym

"**PT|kg**".

Nastepne naciśnięcie  $\boxed{\mathbf{I}}$  spowoduje zablokowanie tary. Wskaźnik rodzaju tary miga. Kolejne naciśnięcie  $\boxed{\phantom{0}\phantom{\cdot}}$ odblokuje tarę.

Dopóki tara nie jest zablokowana, można wywołać inn ą zapamiętan ą tarę.

Tara jest kasowana automatycznie po usunięciu wszystkich obciążeń z szalki, jeśli nie jest zablokowana. Przy zablokowanej tarze należy usunąć z szalki wszystkie tarowane obciążenia i nacisnać  $\boxed{\mathbf{I}}$ 

#### **3.1.3 Tara ręczna**

Połóż ważony towar razem z opakowaniem na szalce (waga powinna być obciążona). Naciśnij klawisz U. Waga wyświetli "TARE NUMBER" i zerową wartość tary.

# $E$ *R<sub>r</sub>* $E$  $n$ UN $bE$ r 0000

Wprowadź wartość tary na klawiaturze numerycznej i naciśnij  $\mathbf T$ . Wskazanie masy zmniejszy się o wartość tary i zapali się wskaźnik  $\overline{N}$ . Wartość tary jest wyświetlana na środkowym polu

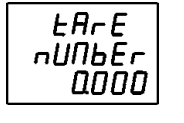

ze wskaźnikiem rodzaju tary **wskazującym** "**PT**|kg".

Nastepne naciśnięcie  $\boxed{\phantom{0}I}$  spowoduje zablokowanie tary. Wskaźnik rodzaju tary miga. Kolejne naciśniecie  $\boxed{\phantom{1}}$ odblokuje tarę

Dopóki tara nie jest zablokowana, można wprowadzić inn ą wartość tary powtarzaj ąc procedurę. .

Tara jest kasowana automatycznie po usunięciu wszystkich obciążeń z szalki, jeśli nie jest zablokowana. Przy zablokowanej tarze należy usunąć z szalki wszystkie tarowane obciążenia i nacisnąć

# **3.2 Tryb kontroli masy w zadanym przedziale**

Tryb pracy należy uprzednio wybrać w menu programowania w opcji "WORK MODE PROGRAM".

W tym trybie waga sygnalizuje wizualnie i dźwiękowo, czy masa

towaru mieści się w zadanym przedziale. Na najniższym polu wyświetlacza jest napis "LEVEL".

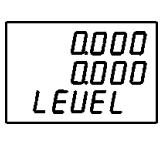

W tym trybie można też korzystać z funkcji tary półautomatycznej opisanej w p. 3.1.1.

#### **4.2.1 PASW2 PROGR – programowanie hasła 2**

Wprowadź nowe hasło. Po naciśnieciu klawisza  $\Box$ waga zapamiętuje ustawienie i przechodzi do następnej opcji. Wyjście z opcji bez zapamiętania ustawień klawiszem ...

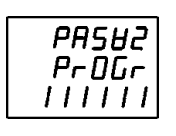

 $ALEI$ PASSH2 Oп

#### **4.2.2 ACT1 PASW2 - włączenie hasła 2**.

Funkcja włącza lub wyłącza działanie hasła 2. Klawiszami <sup>†</sup> 8  $\frac{1}{2}$  włącz ON lub wyłącz OFF hasło. Po naciśnieciu klawisza waga zapamiętuje ustawienie i przechodzi do następnej opcji. Wyjście z opcji bez zapamiętania ustawień klawiszem ...

#### **4.2.3 TPV CONEX – wybór protokoł<sup>u</sup>**

Opcja umożliwia wybór protokołu komunikacji przez interfejs

RS 232.

Klawiszami  $\left| \begin{array}{c} \bullet \\ \bullet \end{array} \right|$ i  $\left| \begin{array}{c} \bullet \\ \bullet \end{array} \right|$  wybierz protokół z listy poniżej. TPV 0 (Protokół \$) TPV 1 (Protokół IBM) TPV 2A (Protokół UNIWELL-ICL) TPV 2A (Protokół UNIWELL-ICL) TPV 2B (Protokół UNIWELL-W) TPV 3 (Protokół SHARP /CHECKOUT-06) TPV 4 (Protokół BERKEL) TPV 5 (Protokół CHECKOUT-03) TPV 7 (Protokół SAMSUNG) TPV 8 (Protokół DICENTRO) TPV 9 (Protokół ELZAB) TPV 10 (Protokół VECTRON)

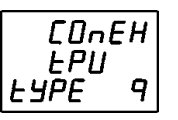

 $E$  $B$  $SE$  $EEP-II$ 

nD

#### Na wyświetlaczu pojawi się "ERASE EEPROM". Klawiszami  $\downarrow$  2 włacz YES lub wyłącz NO kasowanie  $|8|$

zapamiętanych danych. Po naciśnieciu klawisza  $\Box$ 

wyborze YES zapamiętane dane s ą kasowane, waga resetuje się i wchodzi do stanu

Wyjście z opcji bez zapamiętania ustawie ń klawiszem .

ważenia. Jeśli jest wybrane NO, waga wraca do menu.

## **4.2 Poziom 2 programowania**

Wejście do menu programowania poziomu 2 uzyskuje się po naciśnięciu klawisza w opcji "SPECI OPTIO PROGRAM" w menu programowania poziomu 1. Może ono

być zabezpieczone hasłem drugiego poziomu

Na wyświetlaczu pojawia się pytanie o hasło: "PASW2 432109".

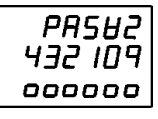

PASH2

ףחו קרץ

**PRSH2** 

 $P \cap \overline{D} \overline{L} \cap$  $111111$ 

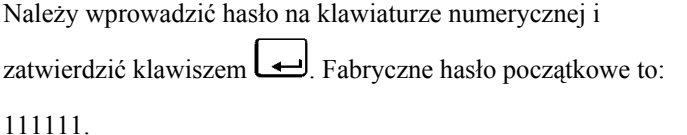

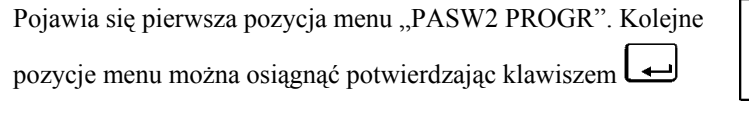

poprzednie.

Wyjście z menu klawiszem  $\boxed{\mathbf{S}}$ 

Poniżej opisano kolejne opcje menu.

# **3.2.1 Zapami ętane przedziały**

Waga może zapamiętać 20 przedziałów, przy czym dla każdego przedziału jest

pamiętana granica dolna, granica górna i wartość docelowa.

Wprowadź numer zapamiętanego przedziału (np. 12) i naciśnij

klawisz لــــا

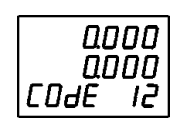

Od tej chwili waga będzie wskazywała na dolnym polu

wyświetlacza, czy masa towaru mieści się w zadanym przedziale.

Na przykład ustalone poziomy wynosz ą: dolna granica 0,200 kg, poziom docelowy

0,300 kg i górna granica 0,400 kg.

Jeśli masa ważonego towaru jest mniejsza od dolnej granicy zapamiętanego przedziału, pojawi ą się kreski na dole.

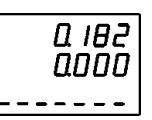

Jeśli wartość masy jest między wartości ą docelow ą i doln ą granic ą, w dolnym polu wyświetlacza pojawi ą się strzałki skierowane w dół i waga wyda przerywany dźwięk (jeśli jest <sup>w</sup>łączona ta opcja).

Q2 10 חחחם ,,,,,,,

Jeśli masa towaru jest równa wartości docelowej, pojawi ą się kreski na środku dolnego pola wyświetlacza. Dodatkowo waga wyda ci <sup>ą</sup>gły dźwięk (jeśli jest włączona ta opcja).

Jeśli wartość masy jest między wartości ą docelow ą i górn ą granica, w dolnym polu wyświetlacza pojawi ą się strzałki skierowane w górę i waga wyda przerywany dźwięk (jeśli jest

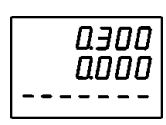

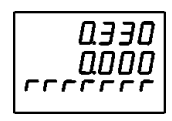

wychodzi z funkcji.

<sup>w</sup>łączona ta opcja).

Jeśli masa ważonego towaru jest większa od górnej granicy przedziału, pojawi ą się kreski na górze

#### **3.2.2 Ręczne wprowadzenie przedział<sup>u</sup>**

Naciśnij klawisz  $\boxed{\mathbf{S}}$ . Na wyświetlaczu pojawi się "LEVEL UNDER" i wartość zerowa dolnej granicy. Wprowadzić na klawiaturze numerycznej wartość dolnej granicy i nacisnąć  $_{\text{klawisz}}$   $\boxed{\mathsf{F}}$ 

Na wyświetlaczu pojawi się "LEVEL TARGET". Wprowadzić

na klawiaturze numerycznej wartość docelow ą masy i nacisnąć

LEUEL *EArGEE* 

Na wyświetlaczu pojawi się "LEVEL OVER". Wprowadzić na klawiaturze numerycznej wartość górnej granicy i zatwierdzić komplet wartości przedziału naciskając klawisz **...** 

Waga wchodzi do trybu kontroli masy w zadanym przedziale opisanego w

punkcie 3.2.1 Zapamiętane przedziały.

## **3.3 Liczenie sztuk**

 $k$ lawisz  $E$ 

Tryb pracy należy uprzednio wybrać w menu programowania w opcji "WORK MODE" PROGRAM".

W tym trybie waga wyświetla ilość sztuk detali o takiej samej masie w oparciu o metodę porównania lub w oparciu o masę jednostkow <sup>ą</sup> detalu po wywołaniu jej z pamięci lub wprowadzeniu ręcznym. Na najniższym polu wyświetlacza jest 00 O O 0000 napis "COUNTIN".

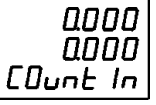

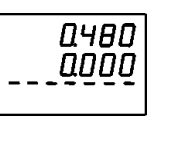

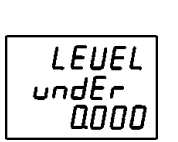

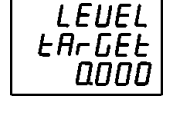

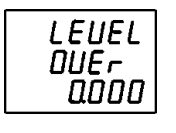

**4.1.11 PASW1 ACT1 PROGRAM - włączenie hasła 1**. Funkcja włącza lub wyłącza działanie hasła. Klawiszem

wejść do opcji.

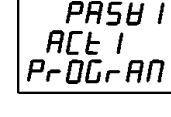

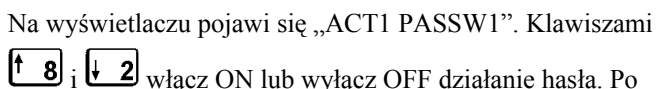

Wyjście z opcji bez zapamiętania ustawień klawiszem ...

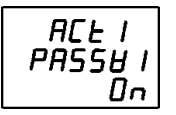

naciśnięciu klawisza waga zapamiętuje ustawienie i wychodzi z funkcji.

Wyjście z opcji bez zapamiętania ustawień klawiszem ...

#### **4.1.12 ERASE RAM – kasowanie pamięci RAM**

Funkcja kasuje dane w pamięci RAM. Klawiszem wejść do funkcji.

<sup>w</sup>łącz YES lub wyłącz NO kasowanie. Po naciśnięciu

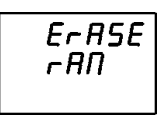

Na wyświetlaczu pojawi się "ERASE RAM". Klawiszami  $\begin{bmatrix} 1 & 8 \end{bmatrix}$ i

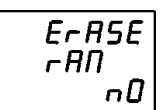

klawisza przy wyborze YES pamięć jest kasowana, waga resetuje się i wchodzi do

stanu ważenia. Jeśli jest wybrane NO, waga wraca do menu.

Wyjście z opcji bez zapamiętania ustawień klawiszem ...

#### **4.1.13 ERASE EEPROM - kasowanie zapamiętanych tar, przedziałów i mas**

#### **jednostkowych**

Funkcja kasuje zapamiętane tary, przedziały i masy jednostkowe zapamiętane w pamięci EEPROM. Klawiszem  $\Box$  wejść do funkcji.

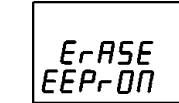

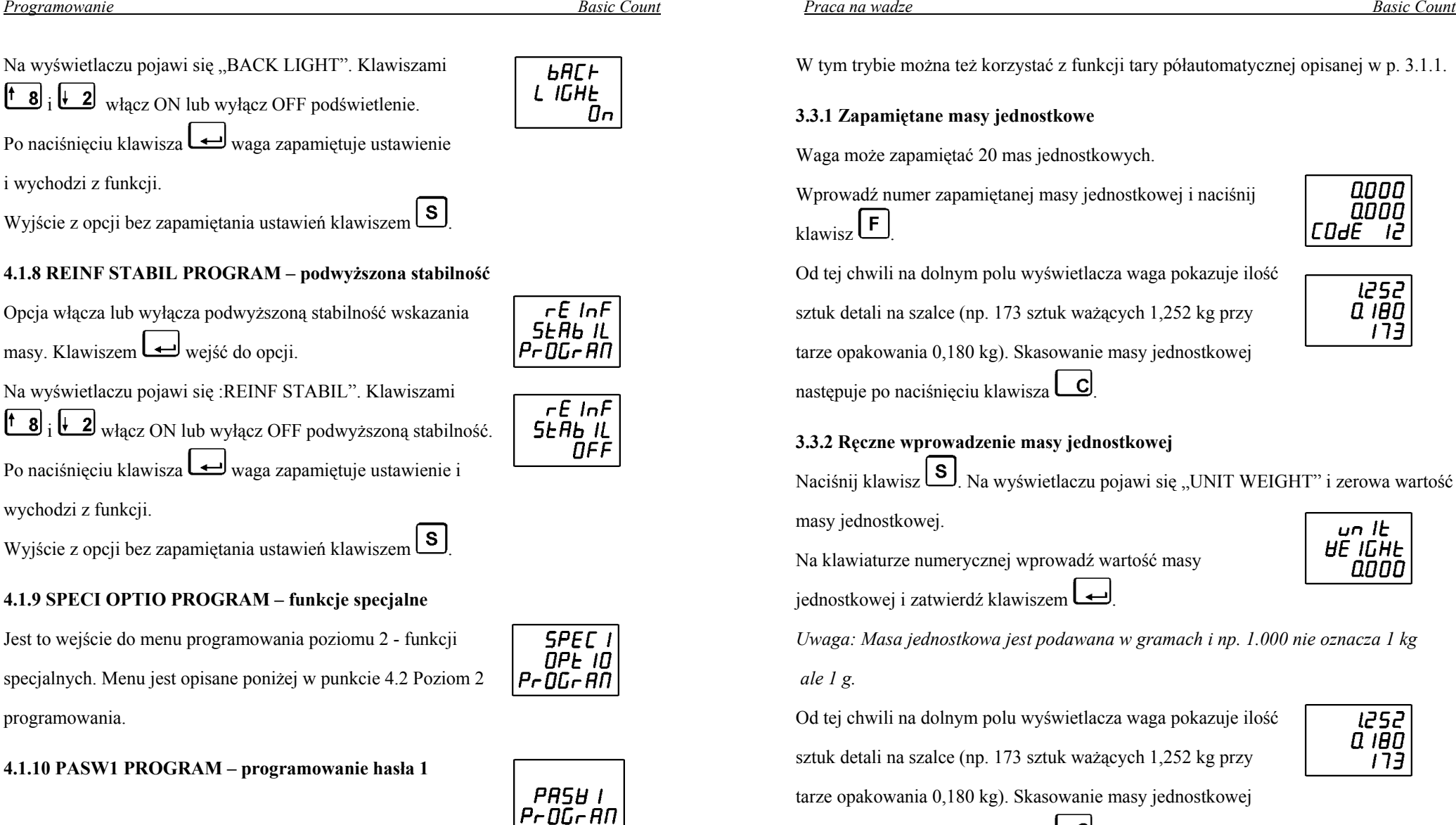

Po naciśnięciu klawisza na wyświetlaczu jest "PROG PASW1" i hasło poziomu 1. Wprowadź nowe hasło. Po naciśnieciu klawisza <u>waga zapamietuje ustawienie i</u>

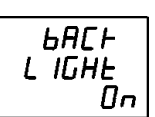

Prog PASSU 777777

W tym trybie można też korzystać z funkcji tary półautomatycznej opisanej w p. 3.1.1.

#### **3.3.1 Zapamiętane masy jednostkowe**

Waga może zapamiętać 20 mas jednostkowych.

Wprowadź numer zapamiętanej masy jednostkowej i naciśnij klawisz لــــا

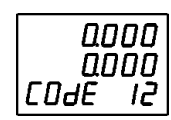

1252

Q 180

 $17<sub>3</sub>$ 

Od tej chwili na dolnym polu wyświetlacza waga pokazuje ilość sztuk detali na szalce (np. 173 sztuk ważących 1,252 kg przy tarze opakowania 0,180 kg). Skasowanie masy jednostkowej następuje po naciśnieciu klawisza  $\Box$ 

#### **3.3.2 Ręczne wprowadzenie masy jednostkowej**

Na klawiaturze numerycznej wprowadź wartość masy

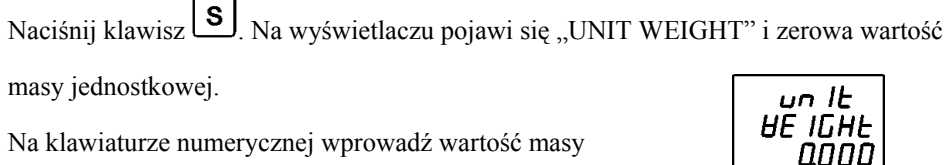

jednostkowej i zatwierdź klawiszem .

masy jednostkowej.

*Uwaga: Masa jednostkowa jest podawana w gramach i np. 1.000 nie oznacza 1 kg ale 1 g.*

Od tej chwili na dolnym polu wyświetlacza waga pokazuje ilość sztuk detali na szalce (np. 173 sztuk ważących 1,252 kg przy tarze opakowania 0,180 kg). Skasowanie masy jednostkowej następuje po naciśnięciu klawisza  $\Box$ 

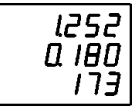

#### **3.3.3 Liczenie sztuk przez porównanie**

Naciśnij klawisz **F**, Na wyświetlaczu pojawi się "PARTS QTY" i zerowa ilość sztuk.

Połóż na szalce próbkę detali (w celu osi ągnięcia lepszej

dokładności pomiaru zaleca się użycie próbki o jak największej

 $P$  $R$  $E$  $S$ **96 Y** Ω

1252

ספו ם ברו

 $P$  $P$  $F$  $E$  $S$ 

0

9E Y

null.  $|Q|/|B|$ 

ilości detali). Wprowadź ilość detali na klawiaturze numerycznej i naciśnij klawisz

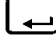

Od tej chwili na dolnym polu wyświetlacza waga pokazuje ilość sztuk detali na szalce (np. 173 sztuk ważących 1,252 kg przy tarze opakowania 0,180 kg). Skasowanie masy jednostkowej następuje po naciśnięciu klawisza  $\Box$ 

Można zapamiętać masę jednostkow ą wyliczon ą z pomiaru próbki.

W tym celu wejdź do trybu liczenia sztuk przez porównanie naciskając klawisz **. Połóż na szalce próbkę detali** (w celu osi <sup>ą</sup>gnięcia lepszej dokładności pomiaru zaleca się użycie próbki

o jak największej ilości detali). Wprowadź ilość detali na klawiaturze numerycznej i naciśnii klawisz  $\left[\mathbf{F}\right]$ . Na wyświetlaczu pojawi się  $U$  HE I

"U WEI NUM 0" i wartość masy jednostkowej (np. 10.118 g).

Wprowadź numer masy jednostkowej i potwierdź klawiszem

. Waga zapamięta masę jednostkow ą i powróci do trybu liczenia sztuk.

#### **3.3.4 Wyświetlenie masy jednostkowej**

W każdej chwili można wyświetlić wartość masy jednostkowej naciskając klawisz **L**  $\Box$  Na wyświetlaczu przez 2 sekundy

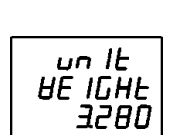

Wyjście z opcji klawiszem <u>لنس</u>ة (jeśli nie naciśniemy للسفيال), nastawy nie zostaną zapamiętane).

#### **4.1.5 BEEP PROGRAM – sygnał dźwiękowy**

Opcja włącza lub wyłącza sygnał dźwiękowy w trybie kontroli

masy w zadanych przedziałach.

Po naciśnieciu klawisza  $\rightarrow$  wchodzimy do opcji. Na

wyświetlaczu pojawi się ...BEEP". Klawiszami  $\begin{bmatrix} 1 & 8 \\ 0 & 1 \end{bmatrix}$  i

zmieniamy ustawienie: ON – włączony i OFF – wyłączony.

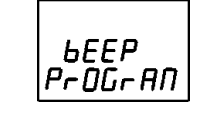

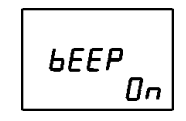

Po naciśnięciu klawisza  $\bigcup$  waga zapamiętuje ustawienie i wychodzi z funkcji.

Wyjście z opcji bez zapamiętania ustawień klawiszem ...

#### **4.1.6 STBY TIME PROGRAM – czas wyłączenia wyświetlacza**.

Opcja określa czas bezczynności wagi, po którym jest wyłączany wyświetlacz.

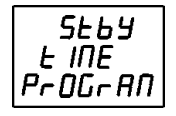

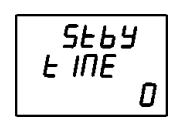

Klawiszem <u>wejść do opcji.</u> Na wyświetlaczu pojawi się

"STBY TIME". Wprowadzić czas w sekundach (od 0 do 999).

Wartość zero wyłącza działanie funkcji. Po naciśnięciu klawisza

waga zapamiętuje ustawienie i wychodzi z opcji.

Wyjście z opcji bez zapamiętania ustawień klawiszem ...

#### **4.1.7 BACK LIGHT PROGRAM –wyłączenia podświetlenia.**

Opcja włącza lub wyłącza podświetlenie wyświetlacza. Klawiszem  $\rightarrow$ wejść do opcji.

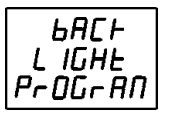

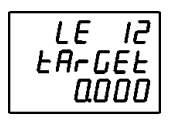

LE

un IE **HE IGH** ProGrAN

> $P - QG$ un HE I

 $U$  HE I null I2 000O

O

- IZ  $DUE-$ **0000** 

Waga zapyta o wartość docelową przedziału "LE TARGET".

Wprowadź na klawiaturze numerycznej wartość docelow ą przedziału i naciśnii klawisz  $\boxed{\mathsf{F}}$ 

Waga zapyta o wartość górnego progu przedziału "LE OVER".

Wprowadź na klawiaturze numerycznej wartość górnego progu

#### przedziału.

Klawiszem potwierdź wprowadzone dane. Waga poda numer następnego

przedziału do zaprogramowania.

Wyjście z opcji klawiszem (ieśli nie naciśniemy بالكبابانية), nastawy nie zostaną zapamiętane).

#### **4.1.4 UNIT WEIGH PROGRAM – masy jednostkowe**

Można zaprogramować 20 takich mas. Po naciśnieciu klawisza  $\rightarrow$  wchodzimy do opcji

jednostkowej i potwierdź klawiszem .

Na wyświetlaczu jest "U WEI NUM", numer masy (np.12) i zerowa wartość masy. Wprowadź na klawiaturze numerycznej

programowania mas jednostkowych. Wprowadź numer masy

wartość masy jednostkowej i zatwierdź klawiszem  $\Box$ . Waga

poda następny numer masy jednostkowej do zaprogramowania.

*Uwaga: Masa jednostkowa jest podawana w gramach i np. 1.000 nie oznacza 1 kg ale 1 g.*

pojawi się "UNIT WEIGHT i wartość masy jednostkowej (np. 3.280 g).

#### **3.4 Ręczne zerowanie masy**

Jeśli wskazanie masy zawiera się w przedziale <sup>±</sup>2 % zakresu ważenia, to można je wyzerować naciskając klawisz  $\cup$ . Przez chwilę na wyświetlaczu pokażą się kreski, potem wskazanie masy wyzeruje się.

## **3.5 Współpraca z kas ą**

W większości zastosowań przesyłanie masy z wagi do kasy odbywa się na zapytanie z kasy. W takim przypadku waga nie wymaga żadnej obsługi. Niektóre protokoły komunikacyjne dopuszczaj ą jednak możliwość zainicjowania transmisji danych na klawiaturze wagi. Jest to możliwe w protokołach wymienionych niżej:

- • TPV9 (protokół Elzabu) Nacisnąć klawisz  $\left[\mathbf{F}\right]$ , aby wysłać dane do kasy
- • P ECR1 (symulacja kodu kreskowego) Nacisnąć klawisz  $\boxed{\mathsf{F}}$ . Waga zapyta o kod towaru "PLU ECR1". Wprowadź kod towaru (maksimum 5 cyfr) i naciśnij klawisz (np. towar o masie 2,104 kg i kodzie 13850).

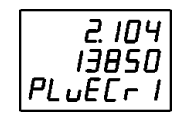

Waga wyśle do kasy dane w formie kodu kreskowego.

# **4. Programowanie**

Programowanie danych ważenia i konfiguracji wagi odbywa się na 2 poziomach.

## **4.1 Poziom 1 programowania**

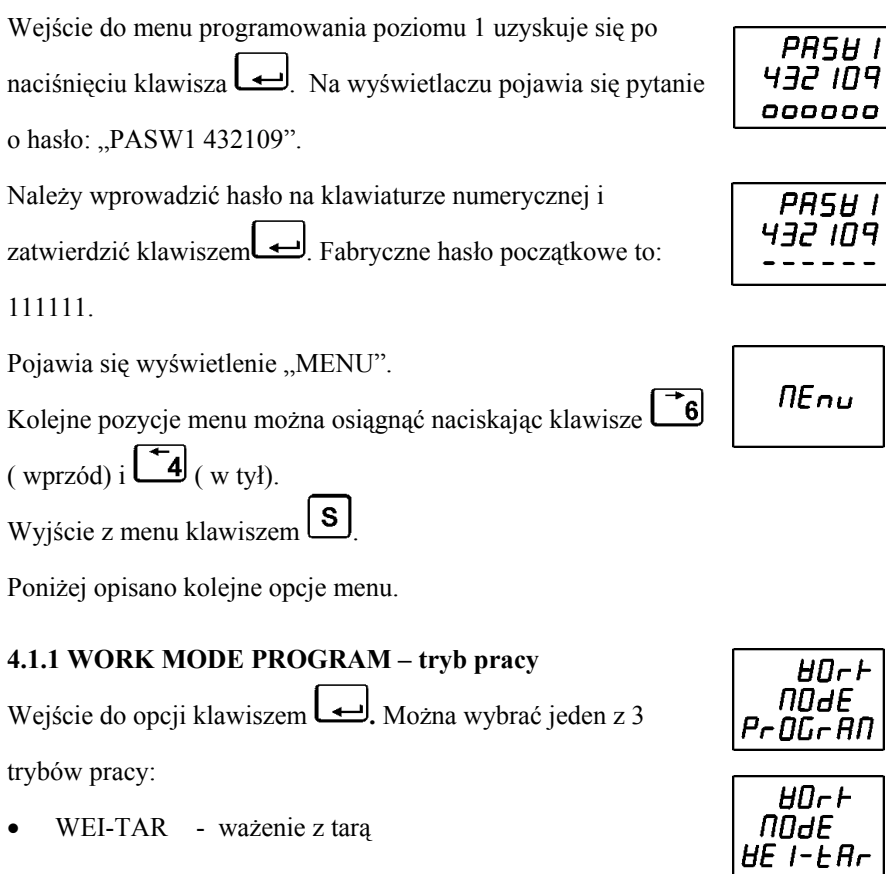

- •LEVEL - kontrola masy w zadanym przedziale
- •COUNTIN - liczenie sztuk

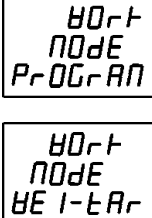

 $H$ Dr $H$ node **LEUEL** 

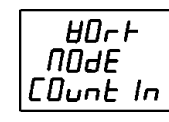

Wybierz tryb klawiszami **t 8** i **i 2** i zatwierdź klawiszem → Wyjście z opcji klawiszem <u>لنس</u>ة (jeśli nie naciśniemy للسفيال), nastawy nie zostaną zapamiętane).

**4.1.2 TARE PROGRAM – tary**

Można zaprogramować 20 tar. Wejście do opcji programowania tar klawiszem  $\Box$ 

Wprowadź numer tary i potwierdź klawiszem .

Na wyświetlaczu jest "TARE NUM", numer tary (np.12)

i zerowa wartość tary. Wprowadź na klawiaturze numerycznej wartość tary i zatwierdź klawiszem . Waga poda następny

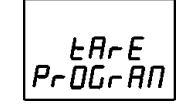

 $P<sub>r</sub>$  06  $E$ *RrE* n

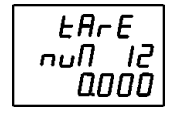

numer tary do zaprogramowania.

Wyjście z opcji klawiszem (jeśli nie naciśniemy , nastawy nie zostan ą zapamiętane).

#### **4.1.3 LEVEL PROGRAM – przedziały kontroli masy**

 Można zaprogramować 20 przedziałów kontroli masy. Wejście do opcji programowania przedziałów kontroli masy klawiszem

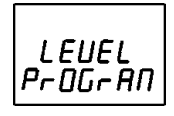

ا ب

Wprowadź numer przedziału i potwierdź klawiszem .

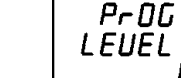

LE. -12 undEr 0000

Na wyświetlaczu pojawia się oznaczenie dolnego progu przedziału "LE UNDER", numer przedziału (np. 12) i zerowa wartość dolnego progu. Wprowadź na klawiaturze numerycznej wartość dolnego progu przedziału i naciśnij klawisz  $\left| \mathbf{F} \right|$